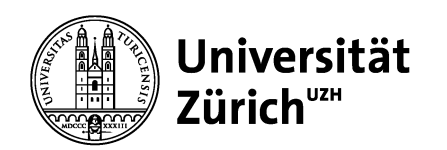

Zentrale Informatik

# Microsoft Planner

Sven Wissmann

10 Dezember 2019

## Microsoft Planner

- 
- Microsoft Planner<br>• Microsoft Groups vs. Microsoft Teams<br>• Erstellen eines Planner-Plans in Teams<br>• Tipps und Tricks Microsoft Planner<br>• Microsoft Groups vs. Microsoft Teams<br>• Erstellen eines Planner-Plans in Teams<br>• Tipps und Tricks Microsoft Planner<br>• Microsoft Groups vs. Microsoft Teams<br>• Erstellen eines Planner-Plans in Teams<br>• Tipps und Tricks
- 

# Groups vs. Teams

Planner ist ein Werkzeug für die Verwaltung von Aufgaben. Die Aufgaben werden themenorientiert in den Bereichen von Arbeitsgruppen (Teams) verwaltet. So dass alle Teammitglieder den Status der Aufgaben prüfen und pflegen können. **Groups vs. Teams**<br>• Planner ist ein Werkzeug für die Verwaltung von Aufgaben. Die Aufgaben werden<br>thermenorientiert in den Bereichen von Arbeitsgruppen (Teams) verwaltet. So dass alle<br>• Teammitglieder den Status der Aufg **Groups vs. Teams**<br>• Planner ist ein Werkzeug für die Verwaltung von Aufgaben. Die Aufgaben werden<br>themenorientiert in den Bereichen von Arbeitsgruppen (Teams) verwaltet. So dass alle<br>• Teammitglieder den Status der Aufga **Groups vs. Teams**<br>
Planner ist ein Werkzeug für die Verwaltung von Aufgaben. Die themenorientiert in den Bereichen von Arbeitsgruppen (Teams)<br>
Teammitglieder den Status der Aufgaben prüfen und pflegen könten<br>
Planner-Plä Planner ist ein Werkzeug für die Verwaltung von Aufgaben. Die Aufgaben werden<br>themenorientiert in den Bereichen von Arbeitsgruppen (Teams) verwaltet. So dass alle<br>Teammitglieder den Status der Aufgaben prüfen und pflegen themenorientiert in den Bereichen von Arbeitsgruppen (Teams) verwaltet. So dass alle<br>Teammitglieder den Status der Aufgaben prüfen und pflegen können.<br>
Planner-Pläne können in zwei Varianten erstellt werden:<br>
Microsoft Gr

Planner-Pläne können in zwei Varianten erstellt werden:

#### Microsoft Groups Version

- 
- 
- 

#### Microsoft Teams Version

- 
- 
- 

Feammigneder den Status der Auigaben pruten und pitegen konnen.<br>
Planner-Pläne können in zwei Varianten erstellt werden:<br>
Microsoft Groups Version<br>
• Microsoft Groups ist die bisherige E-Mail-basierte Collaborationslösung Beide Versionen werden (noch) komplett von Microsoft unterstützt. Es wird jedoch empfohlen gleich die neue Teams Version zu benutzen, welche alle Funktionen der Groups Version enthält. Inns Version<br>
Sroups ist die neue Chat-basierte Collaborationslösung<br>
Ig im https://portal.office.com → Teams → Registerkarte erstellen → Planner<br>
ie Groups Version + Teams-Integration<br>
Innen werden (noch) komplett von Mi

### Erstellen eines Planner-Plans in Teams

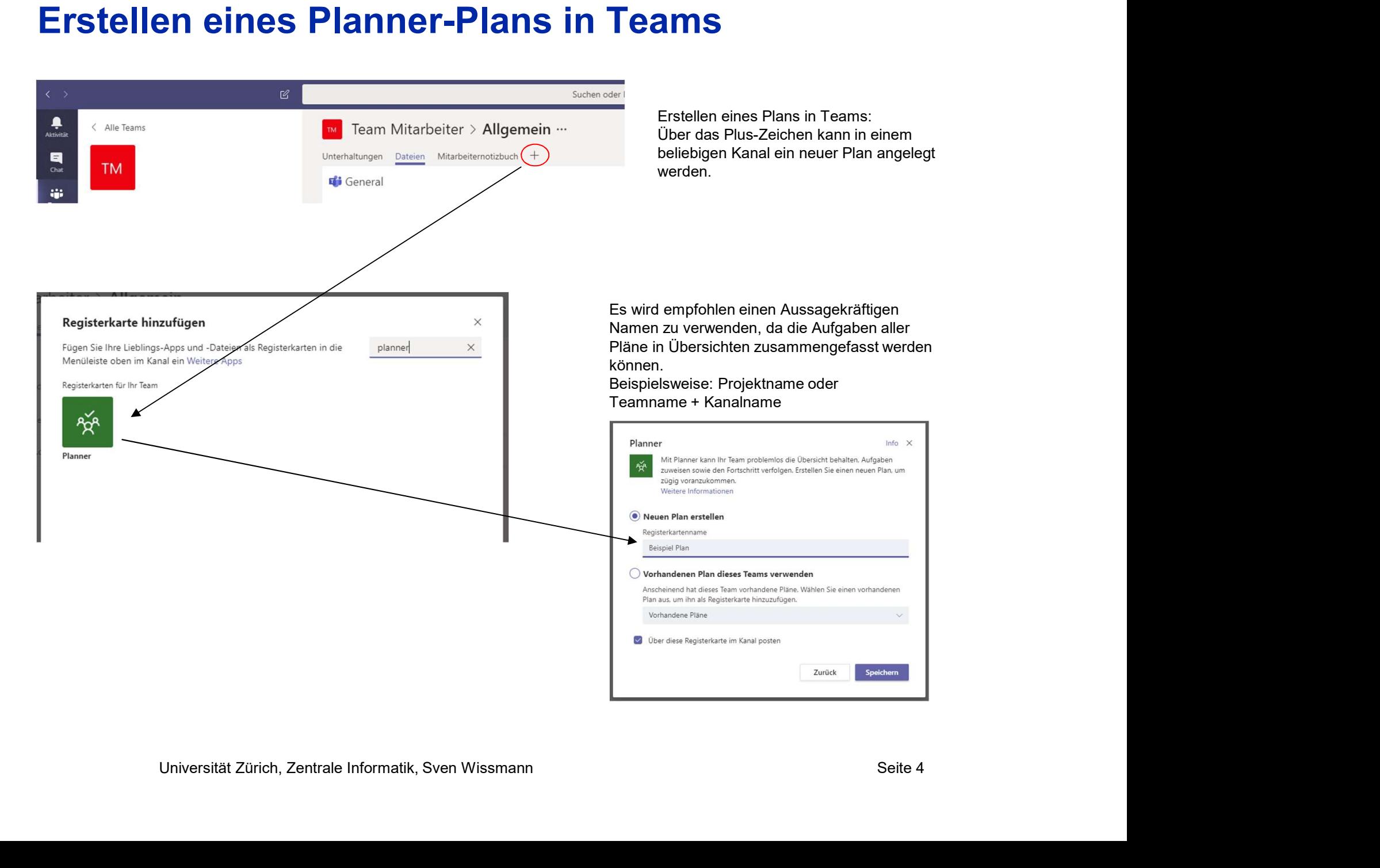

# Planner

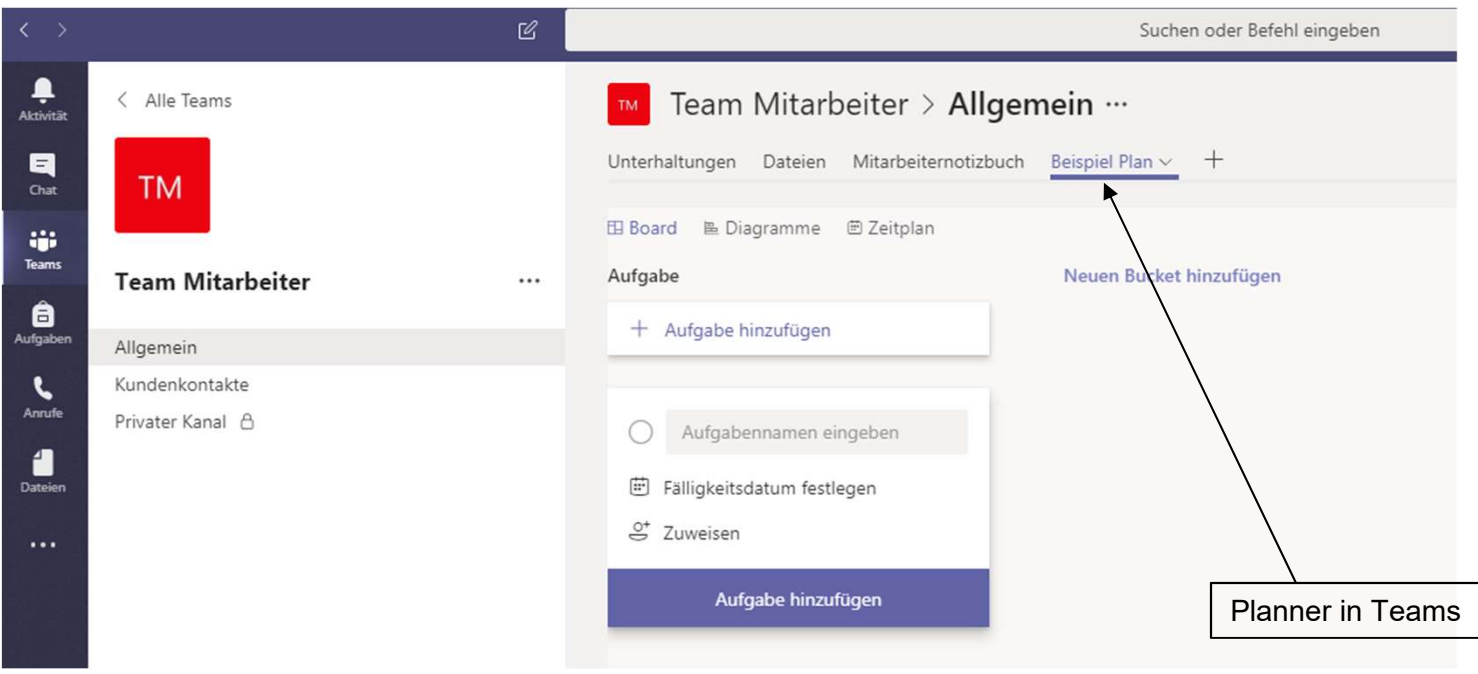

Universität Zürich, Zentrale Informatik, Sven Wissmann Seite 5<br>Universität Zürich, Zentrale Informatik, Sven Wissmann Seite 5<br>Universität Zürich, Zentrale Informatik, Sven Wissmann Seite 5<br>Seite 5 Planner in Teams erbt automatisch die Berechtigungen des Teams selbst. So sind alle Aufgaben für alle Teammitglieder sichtbar. Dies schafft Transparenz bzgl. aktuellen Aktivitäten sowie offenen und erledigten Aufgaben. Jedes Teammitglied kann die Aufgaben erstellen, anpassen oder zuweisen.

### Planner Aufgaben

Sie können Aufgaben sich selbst bzw. einem oder mehreren anderen Teammitgliedern zuweisen oder durch das Zuweisen von Aufgaben das Team vergrössern.

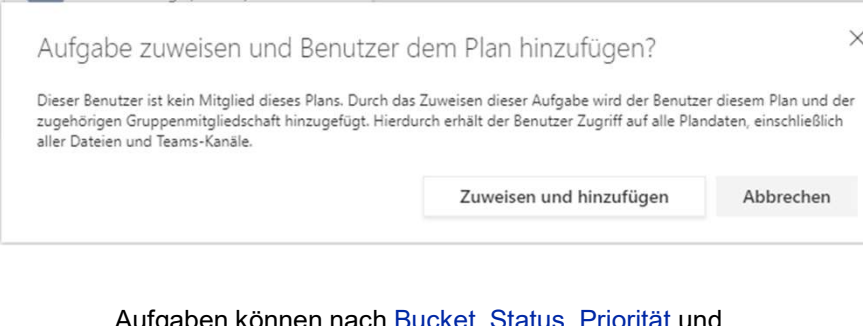

Aufgaben können nach Bucket, Status, Priorität und Farbe kategorisiert und gefiltert werden.

Beschreiben Sie die Aufgabendetails mit Notizen, einer Checkliste oder fügen Sie Anlagen hinzu.

Die Kommentare-Funktion benötigt Outlook Online und funktioniert deshalb an der UZH aktuell nicht.

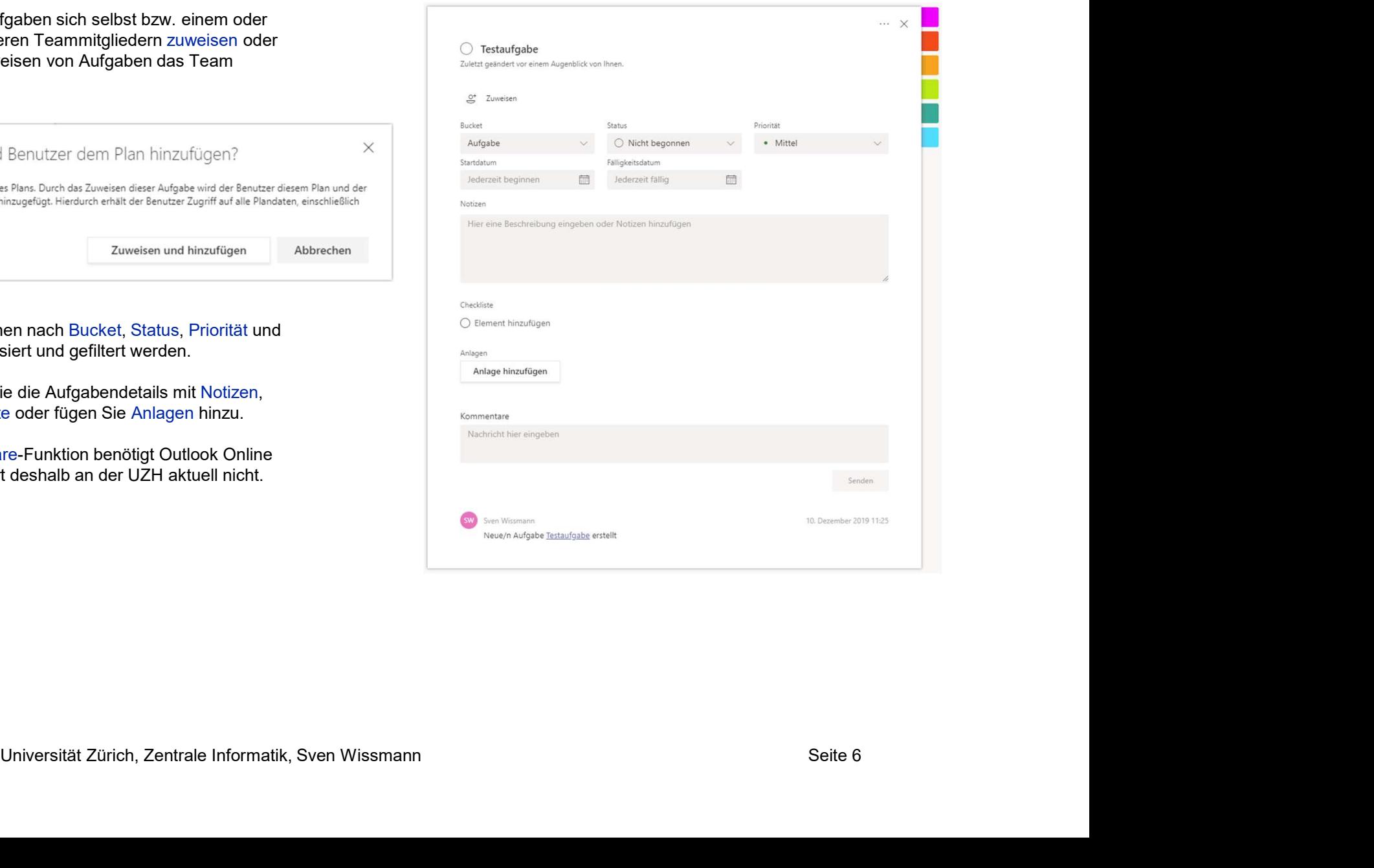

# Aufgaben Übersicht

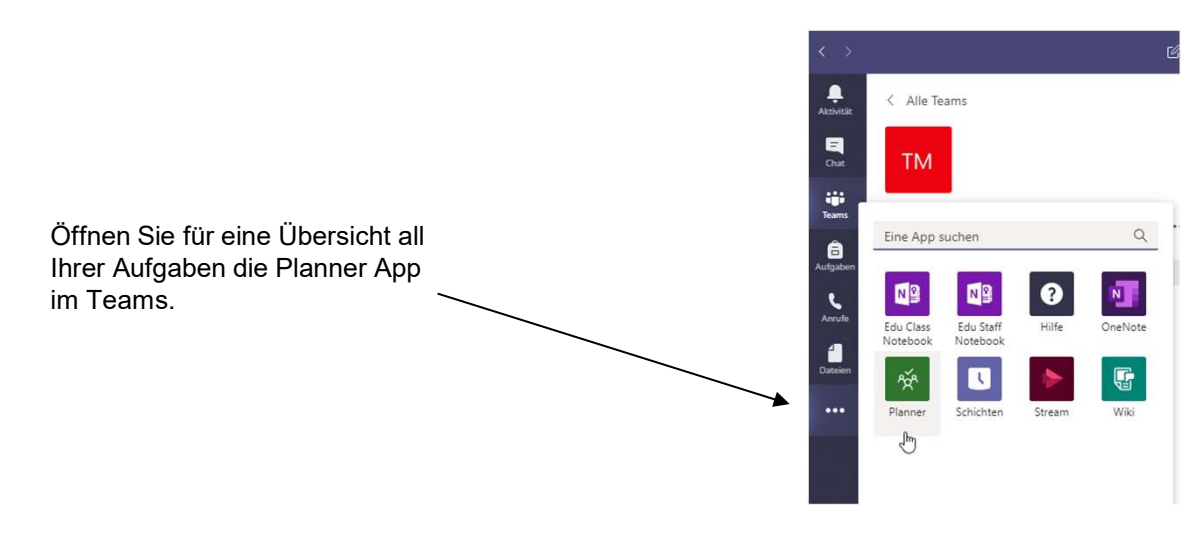

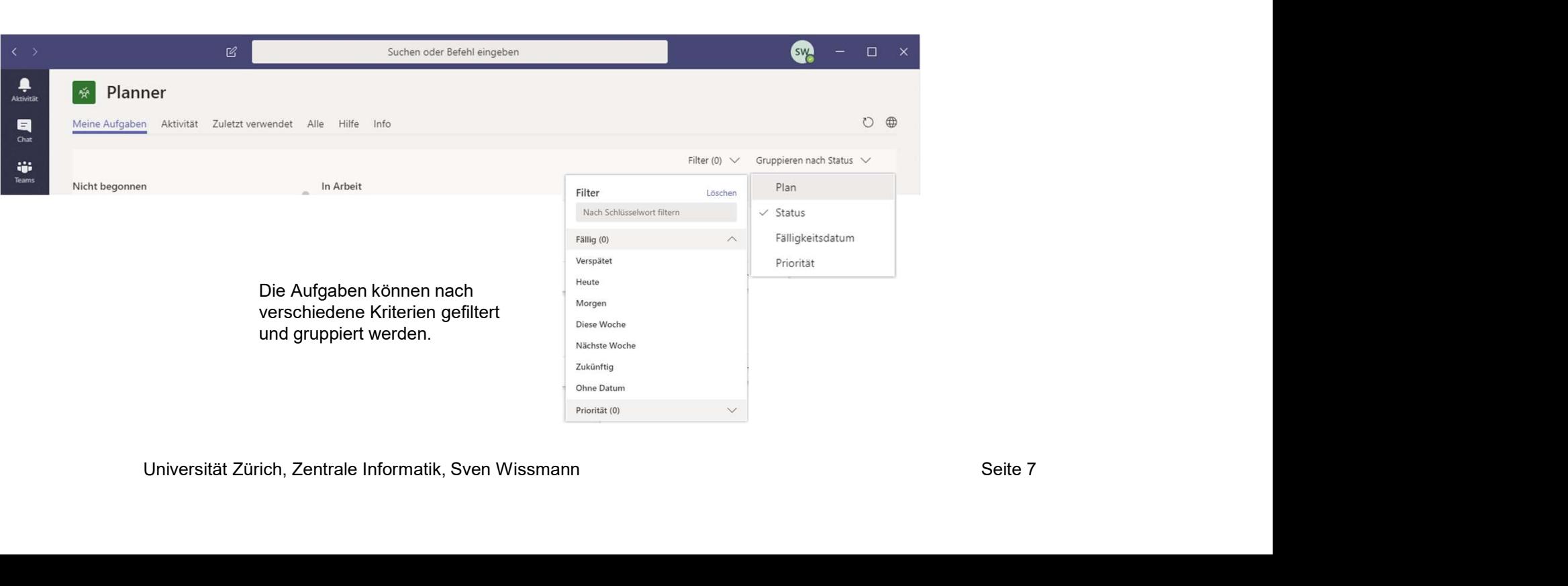

# Aufgaben Übersicht

Über https://portal.office.com erhalten Sie verschiedene Übersichten.

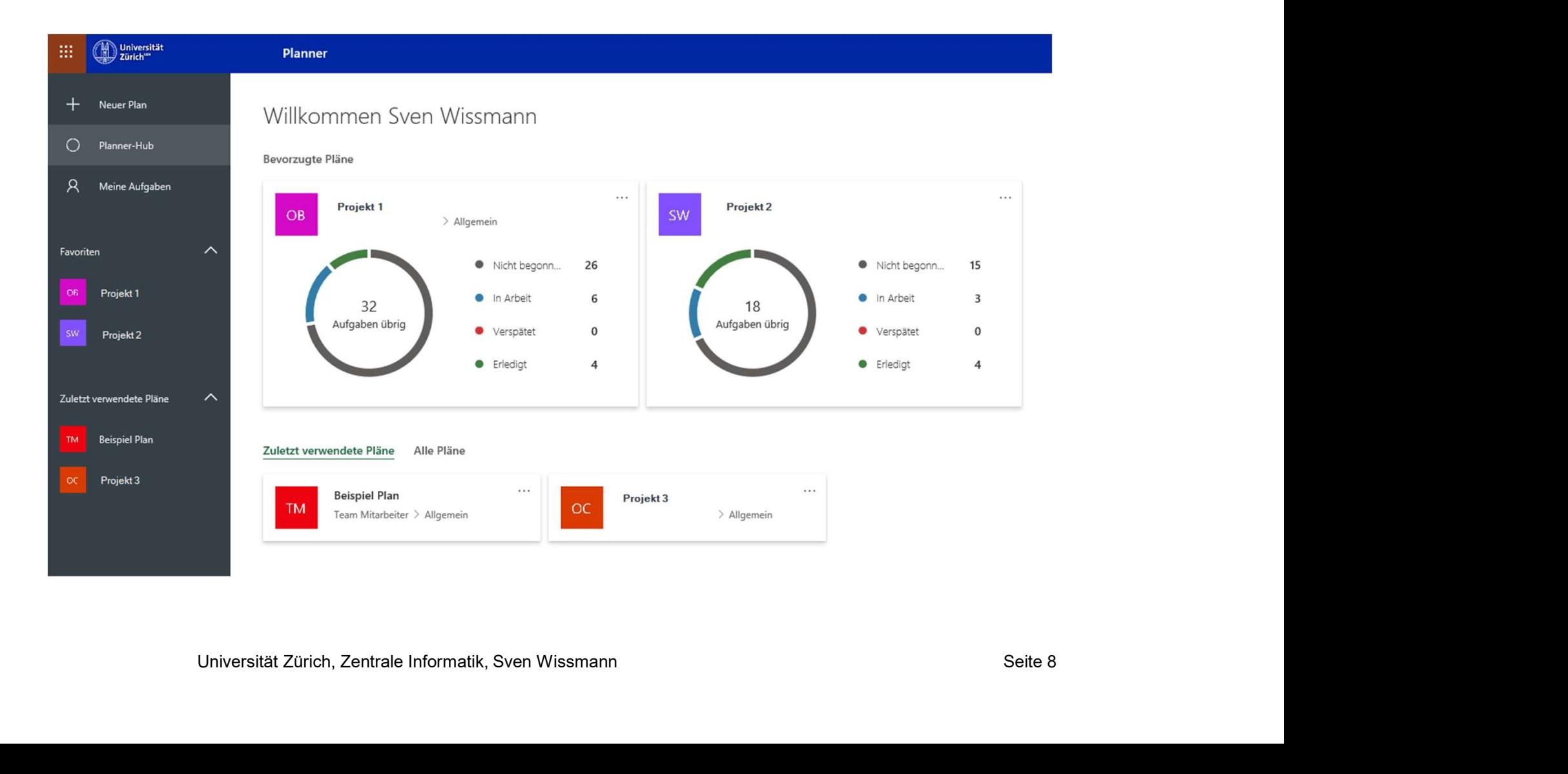

# E-Mailbenachrichtigungen

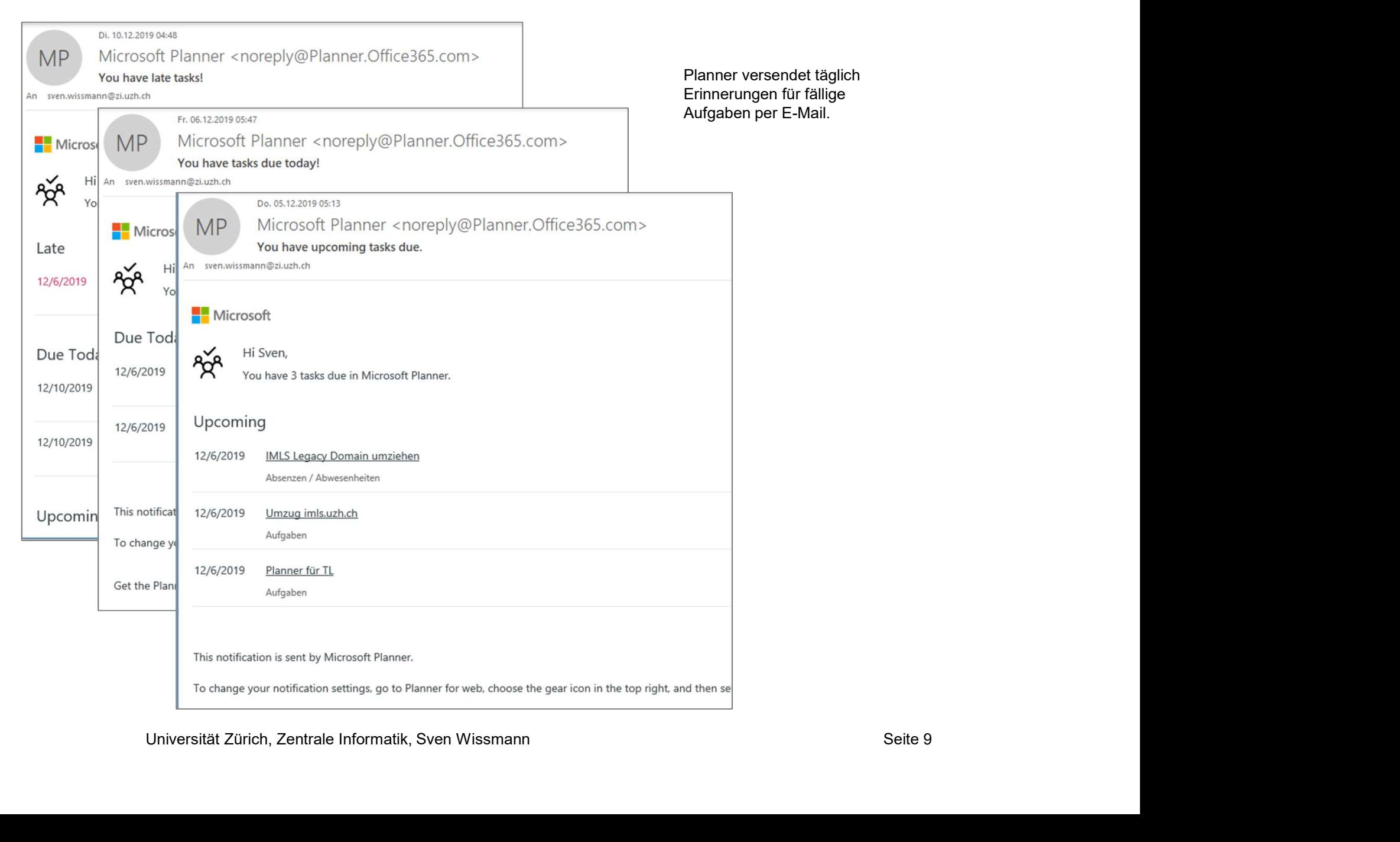

# Tipps & Tricks

# Löschen von Aufgaben / Plänen

### Warnung:

Es gibt keine Möglichkeit zum Wiederherstellen einer gelöschten Aufgabe. Wenn Sie eine **Löschen von Aufgaben / Plänen**<br>Es gibt **keine Möglichkeit zum Wiederherstellen** einer gelöschten Aufgabe. Wenn Sie eine<br>Aufgabe versehentlich gelöscht haben, müssen Sie sie von Grund auf neu erstellen.<br>(Stand 10.12.2019)<br> (Stand 10.12.2019)

https://support.office.com/de-de/article/l%C3%B6schen-einer-aufgabe-oder-eines-plans-39e10e78-13f0- 446d-94cd-9e562648497a

## Backlog

Gerade beim Aufbau eines neuen Aufgaben-Plans bietet sich dein «Backlog» für die Sammlung von offenen Aufgaben an. Die Aufgaben können nach der Erfassung priorisiert oder zugewiesen werden. Später können sich die Teammitglieder selbständig offene Aufgaben aus dem Backlog übernehmen bzw. neue Aufgaben im Backlog ablegen, auch wenn die Umsetzung noch nicht klar ist.

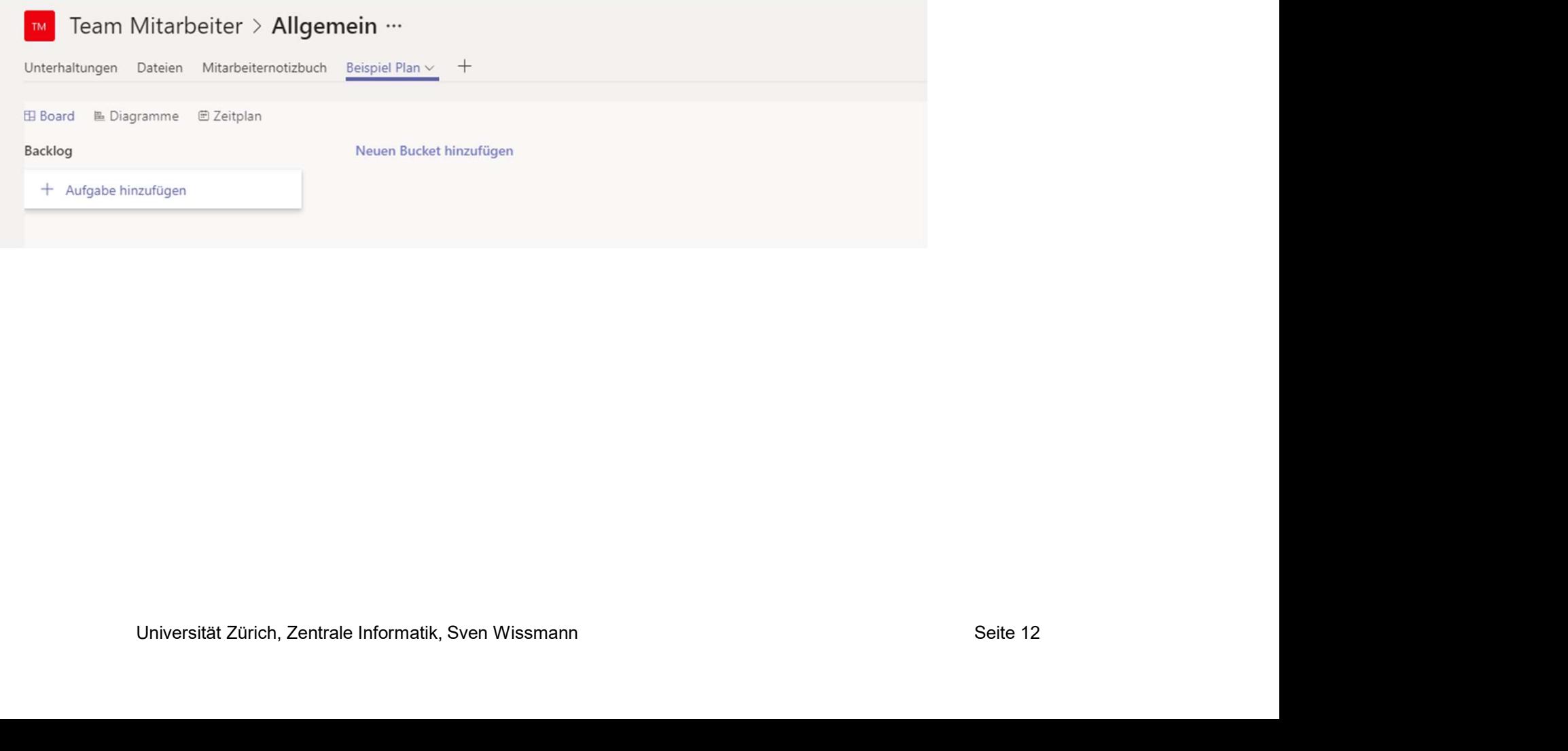

# Planner auf Mobilgeräten

### iOS

https://apps.apple.com/de/app/microsoft-planner/id1219301037

#### Android

https://play.google.com/store/apps/details?id=com.microsoft.planner&hl=de\_CH